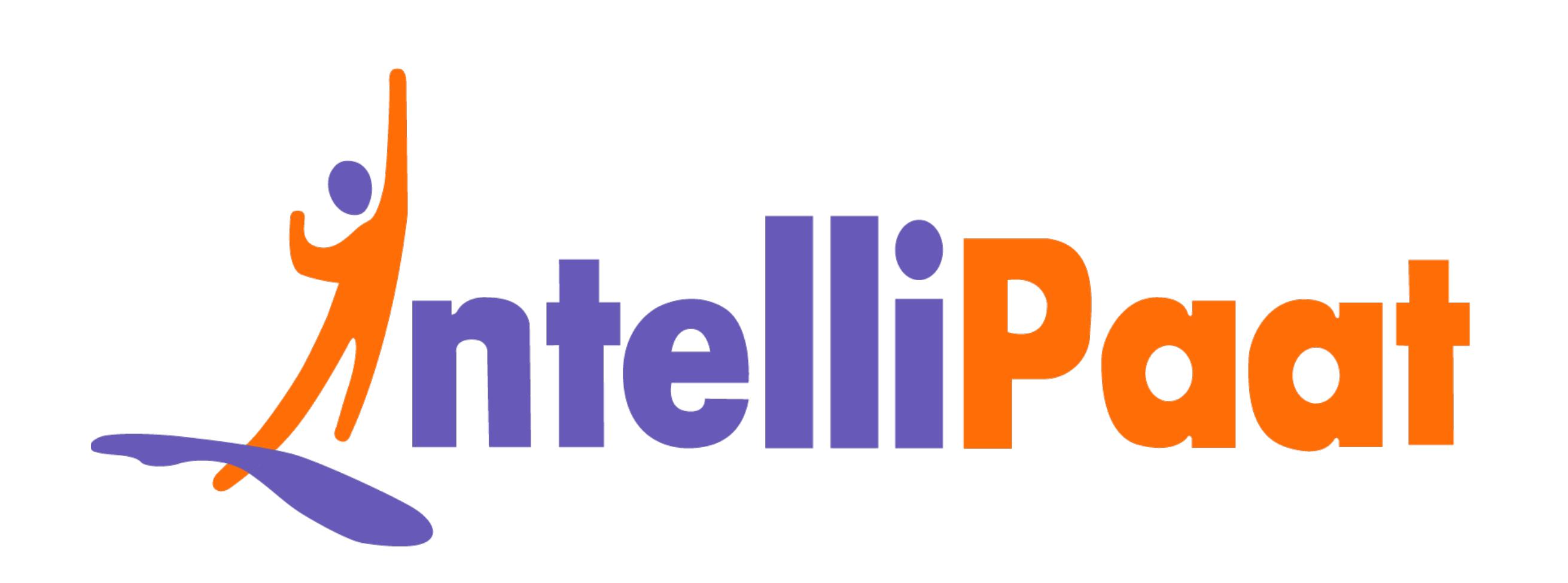

# GIT Cheat Sheet

# **Section 01: Introduction**

# **What is Version Control?**

In layman's terms, version control, also known as source control, is the practice of tracking and managing changes to software code.

Technically, version control is the management of changes made to the code, documents, programs, and other information. The changes are referred to as versions.

There are two types of version control systems:

- Centralized Version Control System (CVCS)
- Distributed Version Control System (DVCS)

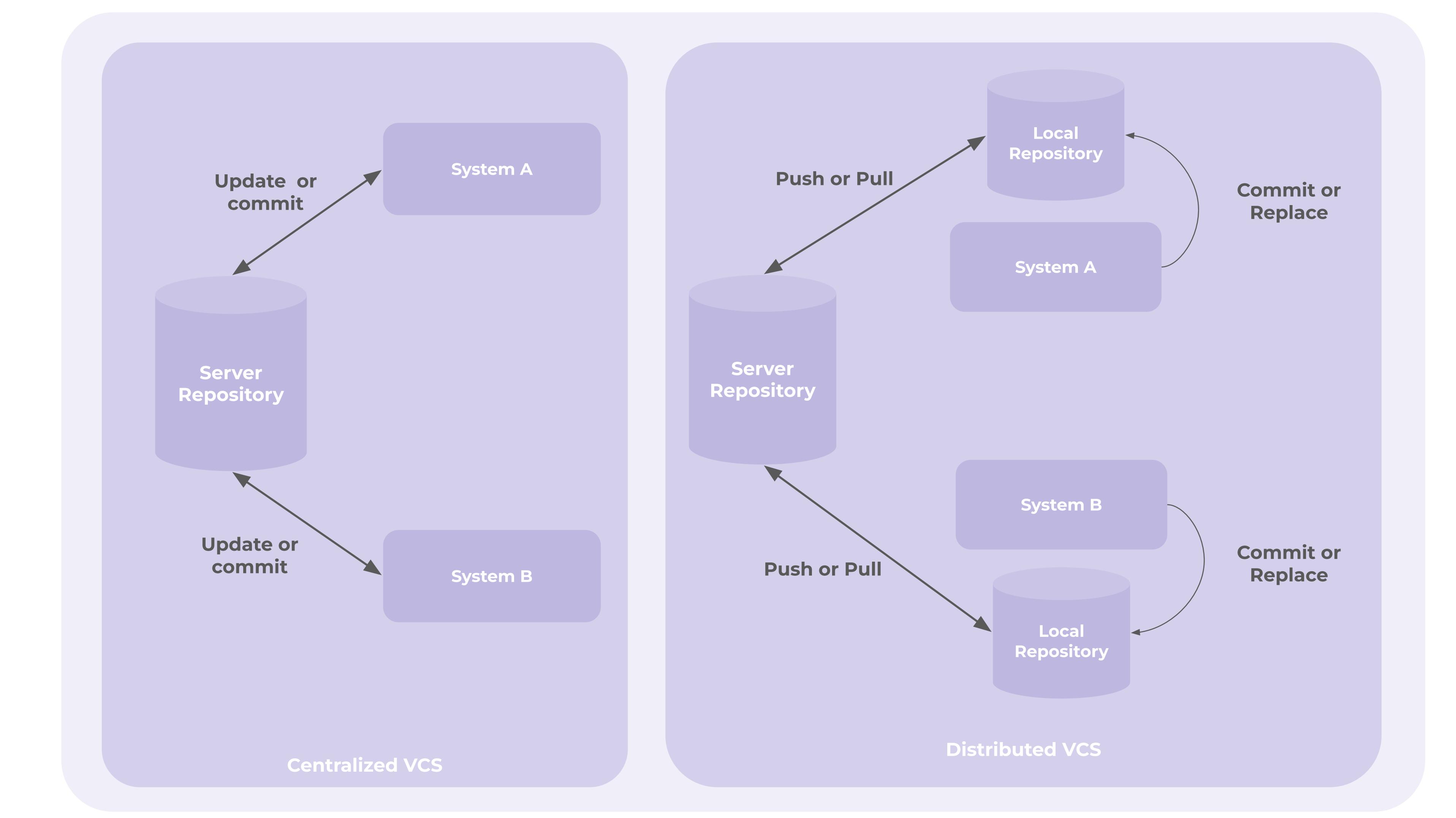

Our DevOps tool, Git, falls under the category of Distributed VCS.

## What is Git?

Git is a free and open-source DevOps tool used as a version control system. It was created by Linus Torvalds, the creator of the Linux Operating System Kernel in 2005. It is a repository used to manage a project's version or set of files as they change over time. Here, multiple developers can contribute to the code simultaneously. It also supports a non-linear way of development where you can make multiple branches for each new feature.

According to a survey by **Stack Overflow**, 93% of the developers are using Git as their Version Control Tool.

# Install Git and GUIs

Git can be installed on operating systems like Windows, Mac, and Linux. By default, Git is pre-installed on Mac and Linux machines!

Download Git for Mac: https://git-scm.com/download/mac Download Git for Windows: https://git-scm.com/download/win

Download Git for Linux: https://git-scm.com/download/linux

# **Section 02: Understanding Git**

![](_page_0_Picture_19.jpeg)

![](_page_0_Picture_20.jpeg)

- . Local repository: It is a local directory that contains the code files for the project.
- Remote repository: It is an online version of the local repository that is hosted on services like GitHub, GitLab, and BitBucket.
- Cloning: The act of making a clone or copy of a repository in a new directory.
- changes.
- Branch: A branch is a copy of the project used for working in an isolated environment without affecting the main project.
- 
- . gitignore file: It is a file that specifies intentionally untracked files that Git should ignore.
- . Staging area: A cache that holds changes that will go into your next commit.
- Git stash: Another type of cache that holds unwanted changes you may want to return to later.
- Commit ID or hash: A unique identifier for each commit, used for switching to different save points.
- HEAD (always capitalized letters): A reference name for the latest commit, to save you from having to type commit IDs.

Branches are special copies of the code base that allow you to work on new features in an isolated environment. The changes made in a branch won't affect the main branch, which is also the main project development environment.

# Role of Git in DevOps

# Key Terminologies in Git

- . Commit: It is a snapshot of the project's staged
- Git merge: The process of combining two branches in

## Branches in Git

![](_page_0_Figure_40.jpeg)

## Git Life Cycle

- Step 01 Cloning Repository: We are cloning the code that resides in the remote repository to make a local repository on our system
- Step 02 Adding Changes: We perform multiple operations or changes like editing a file, adding new code, deleting previous code, moving files, etc.
- Step 03 Pulling Changes from Remote Repository: Then we pull the files again from the remote repository to check if someone has made some recent changes or not.
- Step 04 Reviewing the Code: We Review the changes, move the code to the staging area, and remove any conflict present in the code.
- Step 05 Committing Changes: We finally commit the changes with a proper commit message.

![](_page_0_Figure_47.jpeg)

## **Section 03: Git Commands**

### **Git configuration**

![](_page_0_Picture_358.jpeg)

### tion

- configuration for the Git
- configuration for the Git
- atic coloring for Git output, tomatically colorize its output to a terminal.
- urrent configuration settings system.

**Setup and Initialization** 

![](_page_0_Picture_359.jpeg)

#### **Staging and Snapshots**

![](_page_0_Picture_360.jpeg)

#### **Branch and Merge**

![](_page_0_Picture_361.jpeg)

#### Inspect and Compare

![](_page_0_Picture_362.jpeg)

**Share and Update** 

![](_page_0_Picture_363.jpeg)

**Rewrite History** 

![](_page_0_Picture_364.jpeg)

#### **Temporary Commit**

![](_page_0_Picture_365.jpeg)

## **Section 04: Summary**

## How do Git Commands Work?

![](_page_0_Figure_73.jpeg)

ew branch note

t checked

es made

active